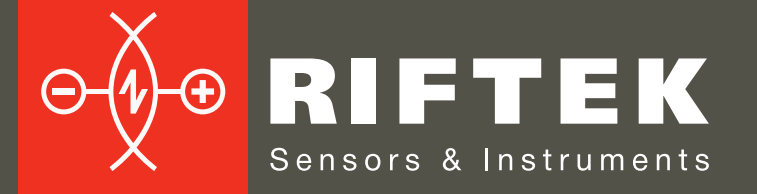

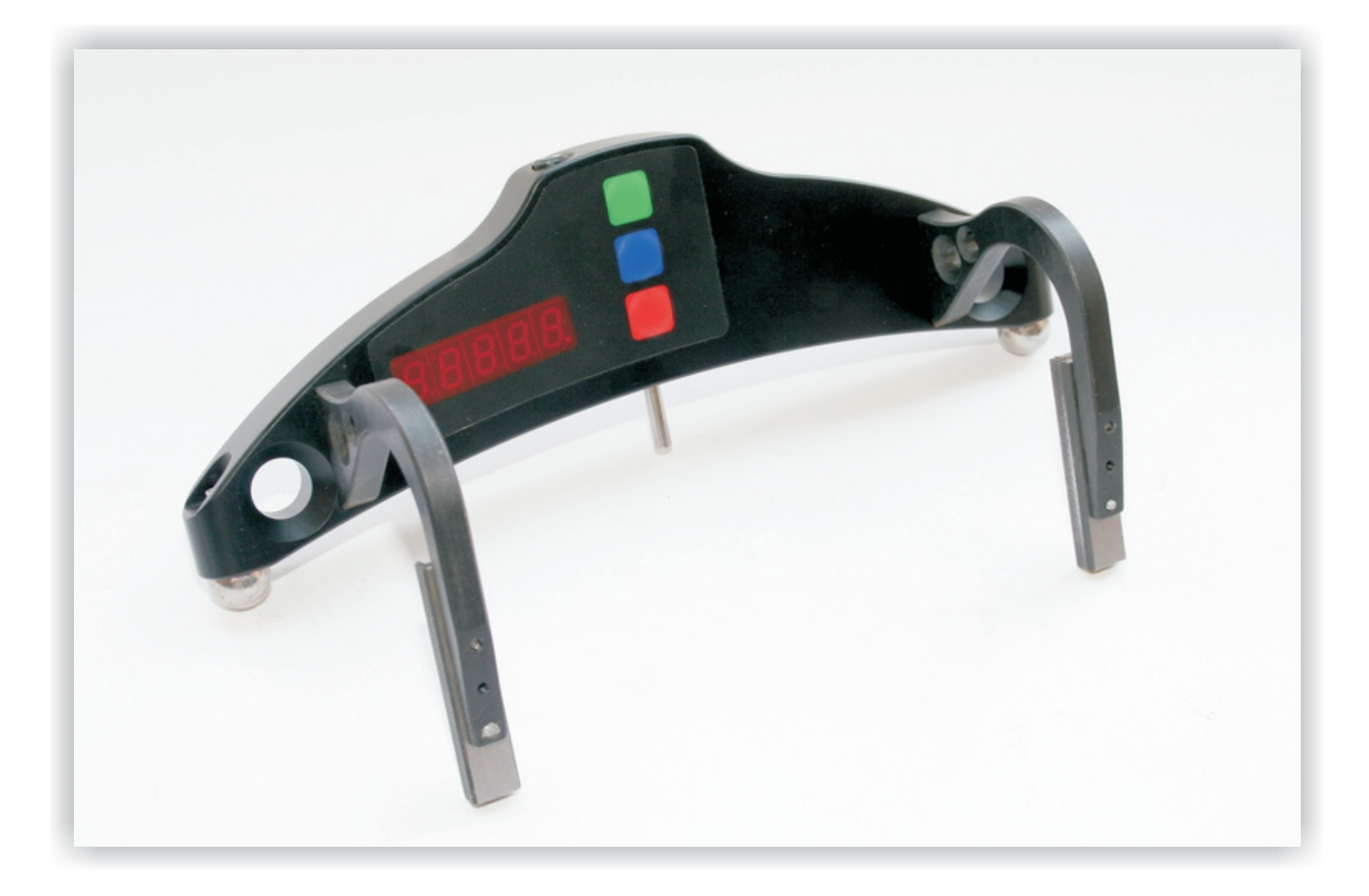

# СКОБА ИЗМЕРИТЕЛЬНАЯ ДИАМЕТРОВ **КОЛЕСНЫХ ПАР**

# Серия ИДК

### Руководство по эксплуатации

Логойский тракт, 22, г. Минск 220090, Республика Беларусь тел/факс: +375 17 281 35 13 info@riftek.com www.riftek.com

Digitally signed by Ermicev Alexandr<br>Date: 2023.10.25 16:04:35 EEST Reason: MoldSign Signature Location: Moldova

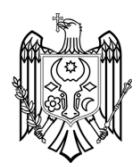

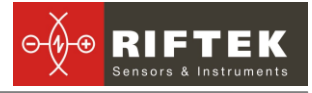

### Содержание

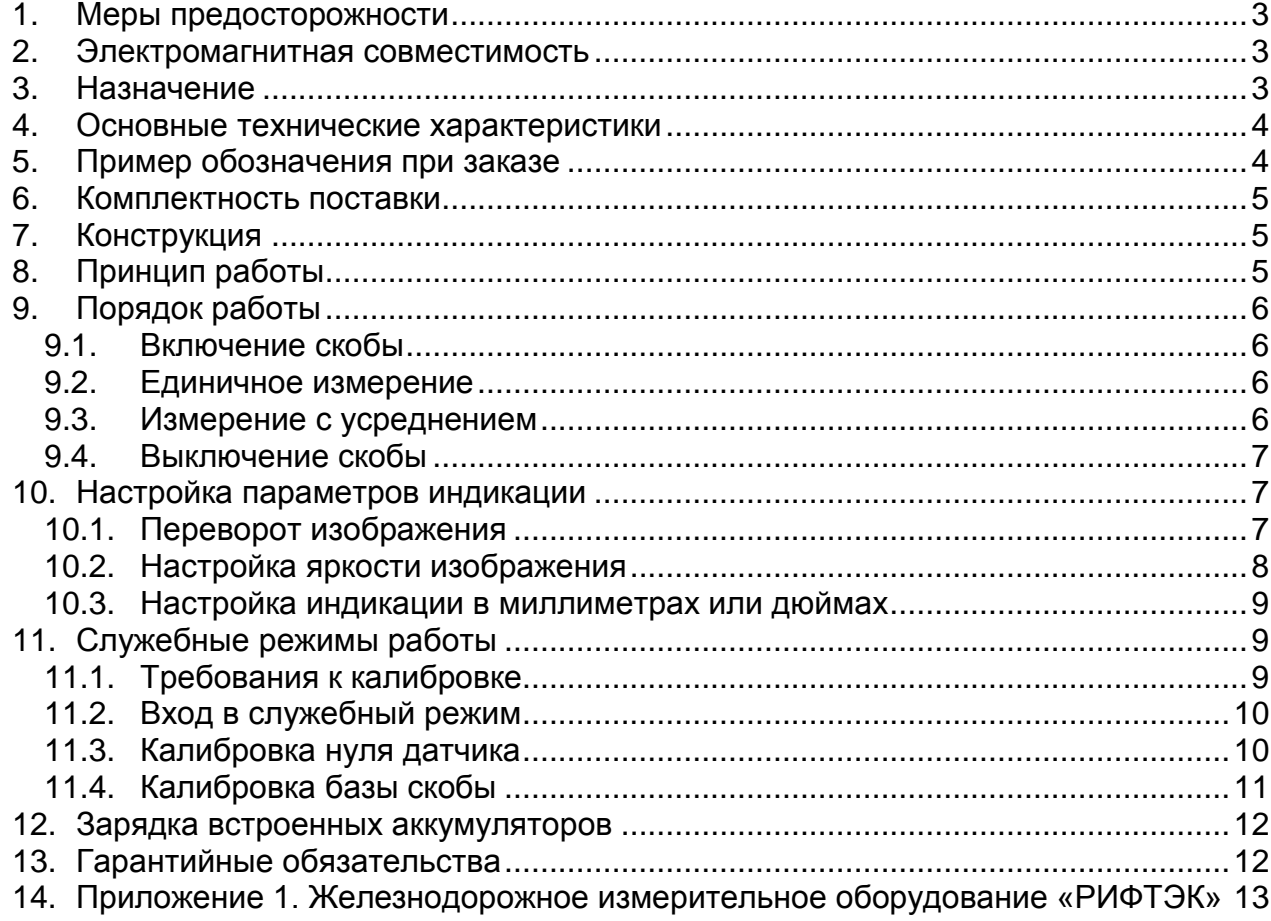

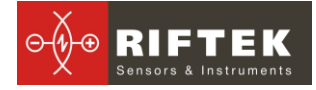

### <span id="page-2-0"></span>**1. Меры предосторожности**

- Точность измерения во многом зависит от качества поверхности колеса, поэтому контроль и разбраковку по шероховатости и дефектам поверхности колеса необходимо выполнить перед измерением диаметра;
- Перед установкой скобы на колесо необходимо очистить от грязи участки контакта с поверхностью колеса шаровых и боковых опор скобы, а также измерительного наконечника;
- При установке скобы не допускать сильных ударов ее опор о колесо, а также любых боковых ударов по измерительному наконечнику;
- При установке скобы не прикладывать больших усилий в направлении движения измерительного наконечника, т.к. это может вызвать прогиб скобы, что приведет к получению недостоверного результата измерения;
- Необходимо периодически осматривать опоры скобы и очищать их от загрязнения;
- Для экономии энергии батареи дисплей гасится, если в течение 1 минуты не было нажатий на кнопки, при этом индицируется только мигающая точка. Нажатие кнопок управления в этом случае включает дисплей и никаких других действий не производит.

### <span id="page-2-1"></span>**2. Электромагнитная совместимость**

Скоба разработана для использования в промышленности и соответствует следующим стандартам:

- EN 55022:2006 Оборудование информационных технологий. Характеристики радиопомех. Пределы и методы измерений.
- EN 61000-6-2:2005 Электромагнитная совместимость. Общие стандарты. Помехоустойчивость к промышленной окружающей среде.
- EN 61326-1:2006 Электрооборудование для измерения, управления и лабораторного использования. Требования к электромагнитной совместимости. Общие требования.

### <span id="page-2-2"></span>**3. Назначение**

Электронная скоба предназначена для измерения диаметра круга катания колесных пар железнодорожного подвижного состава (локомотивов, вагонов, метро, трамваев), проведения допускового контроля и разбраковки при их техническом обслуживании, освидетельствовании и ремонте. Скоба позволяет производить измерения непосредственно на подвижном составе, без выкатки колесных пар.

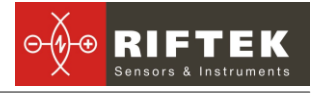

### <span id="page-3-0"></span>**4. Основные технические характеристики**

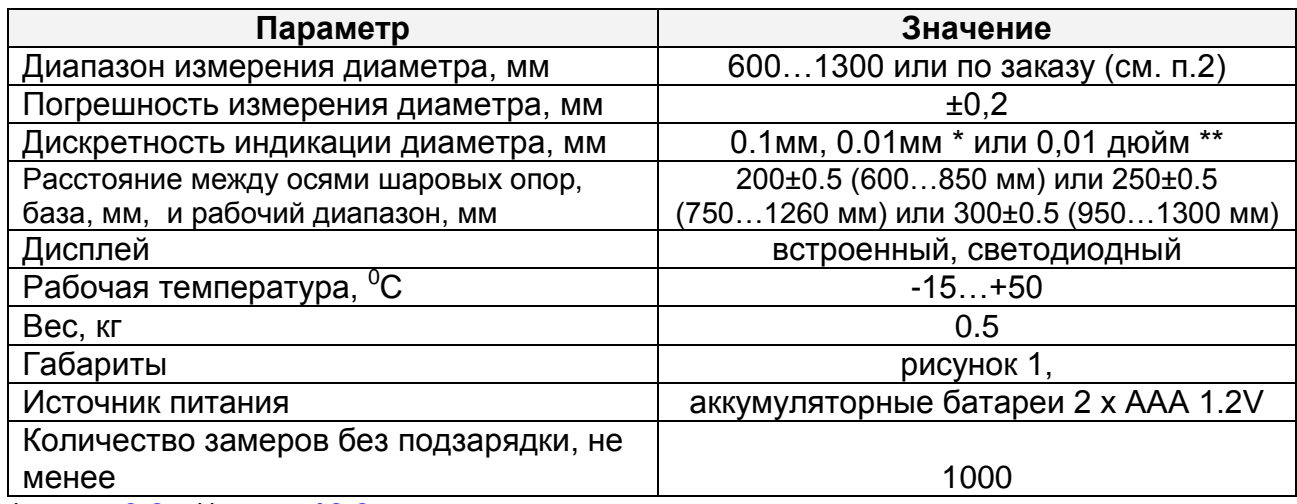

<span id="page-3-1"></span>\* см. п. **[9.3.](#page-5-3)**, \*\* см. п.**[10.3](#page-8-0)**.

### **5. Пример обозначения при заказе**

#### **ИДК-S/B-MIN/MAX-X**

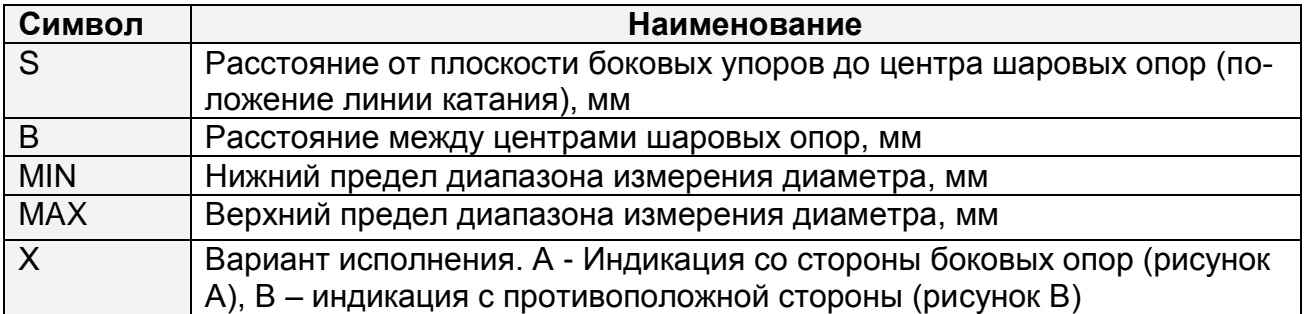

**Пример: ИДК-70/250-850/1260-А.** Расстояние от плоскости боковых упоров до центра шаровых опор – 70 мм; расстояние между центрами шаровых опор – 250 мм; нижний предел диапазона измерения диаметра – 850 мм; верхний предел диапазона измерения диаметра – 1260 мм; вариант исполнения – А

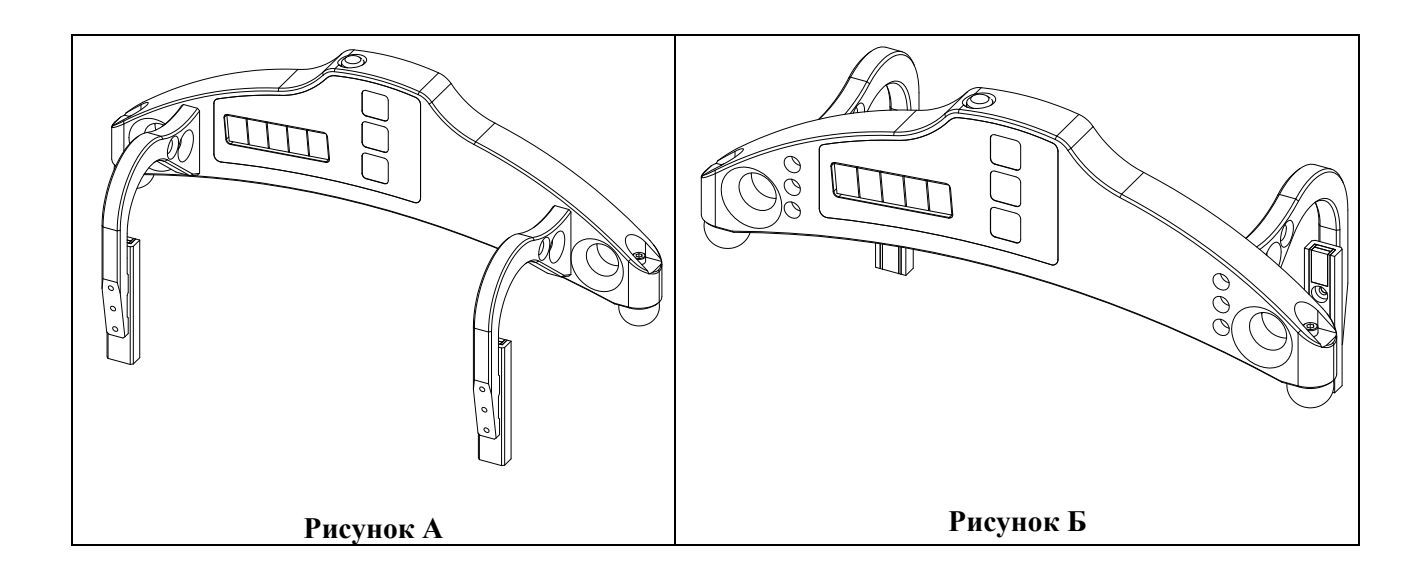

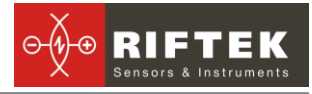

### <span id="page-4-0"></span>**6. Комплектность поставки**

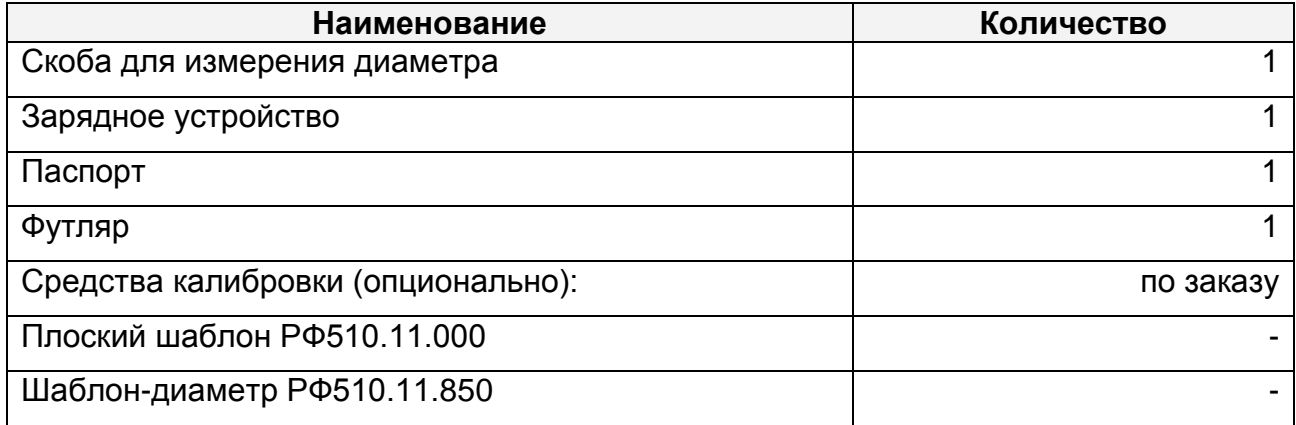

### <span id="page-4-1"></span>**7. Конструкция**

Электронная скоба (Рис. 1) содержит две шаровые опоры для установки скобы на поверхность катания, две магнитные боковые опоры для базирования скобы к грани колеса и измерительный наконечник. На передней панели скобы расположен символьно-цифровой дисплей и кнопки управления. На верхней панели - разъем "Заряд" для подключения зарядного устройства.

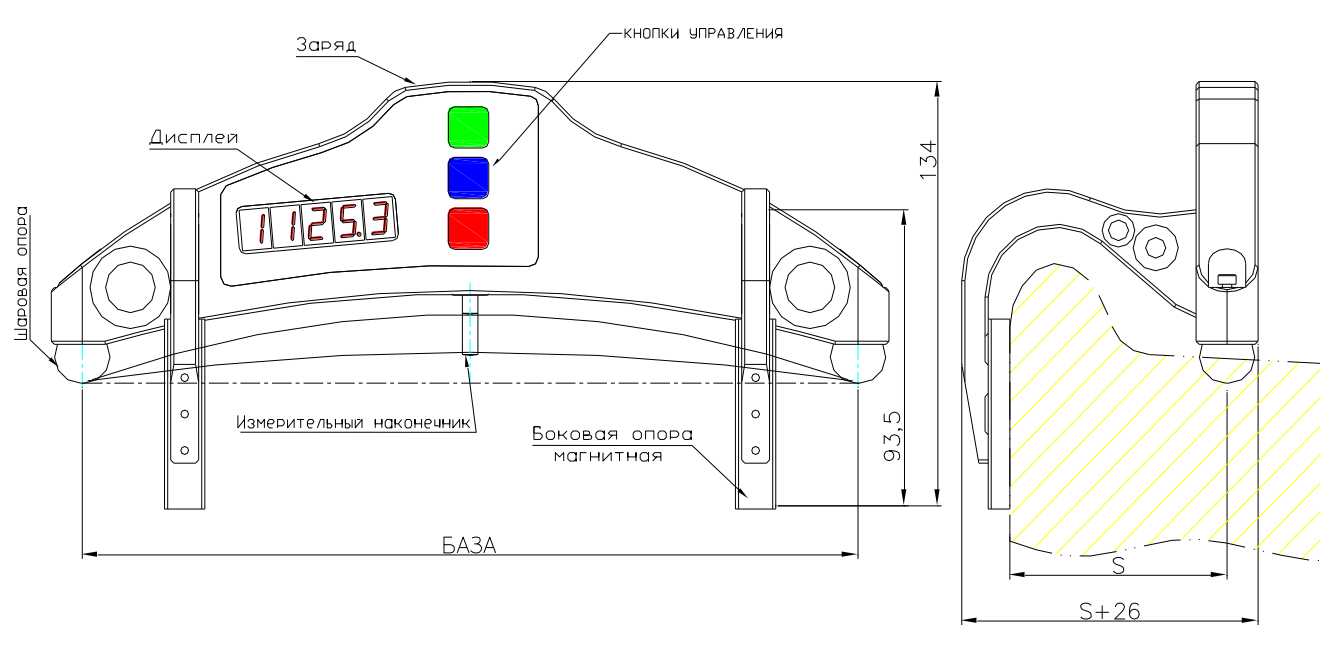

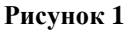

## <span id="page-4-2"></span>**8. Принцип работы**

Метод измерения основан на расчете диаметра по известной длине хорды (расстоянию между центрами шаровых опор) сегмента, образуемого при установке скобы на колесо и измеренной при помощи преобразователя перемещения высоте (стрелке) этого сегмента.

# <span id="page-5-0"></span>**9. Порядок работы**

#### <span id="page-5-1"></span>**9.1. Включение скобы**

Для включения питания нажать **Красную** кнопку. Если напряжение аккумуляторной батареи опустилось ниже контрольного уровня, на дисплей выводится сообщение ―**ЕггP**‖, при этом возможна кратковременная работа после нажатия любой кнопки.

#### <span id="page-5-2"></span>**9.2. Единичное измерение**

Для проведения измерений

• включите скобу (нажать Красную кнопку), на дисплее — "- - - - -";

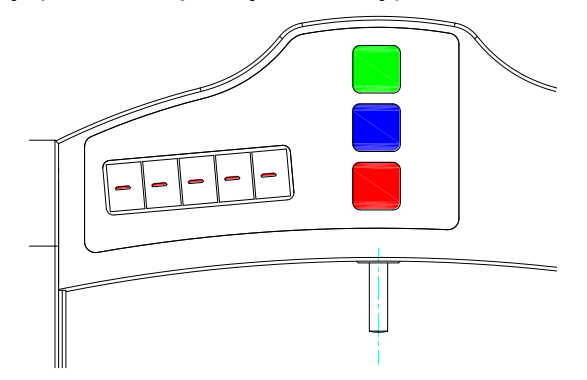

- установить скобу на колесо;
- убедиться, что шаровые опоры и измерительный наконечник скобы плотно прилегают к поверхности катания, а боковые опоры к грани колеса;
- нажать **Зелѐную** кнопку ;
- через секунду на дисплее появится значение диаметра колеса.

Для просмотра результата измерения с дискретностью **0.01мм** (доступно только в режиме прямой индикации) необходимо нажать **Синюю** кнопку, при этом отображаемый результат сдвинется влево на один разряд. Повторное нажатие **Синей** кнопки приведет к возврату индикации в исходное положение.

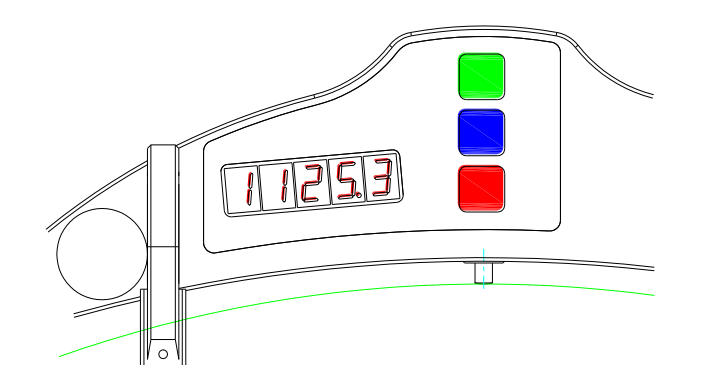

#### <span id="page-5-3"></span>**9.3. Измерение с усреднением**

В программу вычисления диаметра колеса заложен алгоритм усреднения, который позволяет устранить влияние дефектов поверхности на результат измерения диаметра. Усредняются все результаты измерений, которые выполнены после нажатия **Красной** кнопки. Под измерением понимается каждое нажатие **Зелѐной** кнопки.

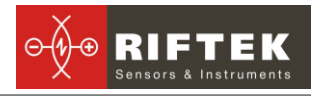

Для проведения измерений

- Нажать **Красную** кнопку, на дисплее "- - -";
- установить скобу на колесо;
- убедиться, что шаровые опоры скобы плотно прилегают к поверхности катания, а боковые опоры к грани колеса;
- нажать **Зелѐную** кнопку;
- на дисплее появится значение счетчика усреднений "n  $x^m$ , где  $x \kappa$ оличество усредненных измерений;
- через секунду на дисплее появится усредненное значение диаметра колеса;
- переместить скобу в новое положение и повторить измерения.
- Общее количество усредненных таким образом измерений может достигать 9 999.
- Для того чтобы сбросить результат усреднения необходимо нажать **Красную** кнопку.

Для просмотра результата измерения с дискретностью **0.01мм** (доступно только в режиме прямой индикации) необходимо нажать **Синюю** кнопку, при этом отображаемый результат сдвинется влево на один разряд. Повторное нажатие **Синей** кнопки приведет к возврату индикации в исходное положение.

#### <span id="page-6-0"></span>**9.4. Выключение скобы**

Выключение скобы происходит автоматически. Дисплей скобы гасится, если в течение 1 минуты не было нажатий на кнопки, при этом индицируется только мигающая точка. Если еще через 4 минуты не было никаких нажатий, скоба выключается полностью. Принудительное выключение производится длительным нажатием **Красной** кнопки (более 3 сек.)

### <span id="page-6-1"></span>**10. Настройка параметров индикации**

#### <span id="page-6-2"></span>**10.1. Переворот изображения**

Для переворота изображения необходимо:

- включить скобу;
- нажать **Синюю** кнопку и удерживать ее в нажатом состоянии более 3 с;
- на дисплее появится сообщение "Up";

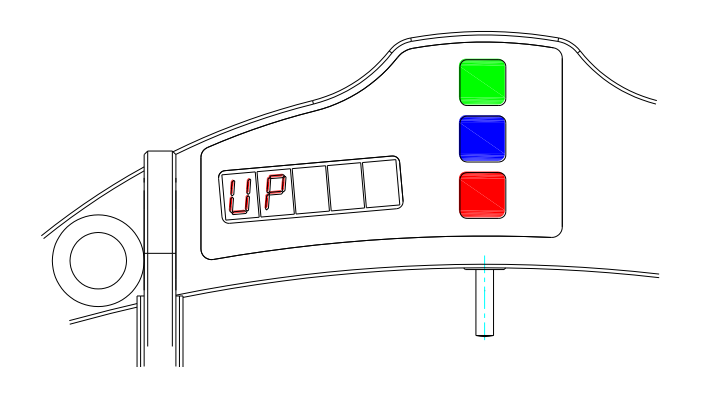

изменение параметра производится нажатием **Зелѐной** кнопки. Изображение — сообщение "Up" разворачивается на 180°;

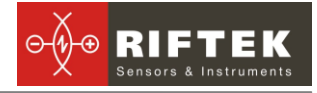

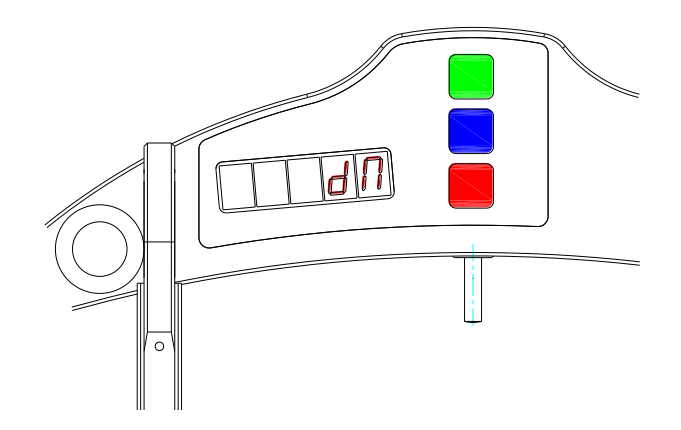

для сохранения параметра нажать **Красную** кнопку, на дисплее появится запрос на подтверждение сохранения всех измененных параметров ―**SAVE**‖, нажатие **Зелѐной** кнопки – подтверждение сохранения, а нажатие **Красной** кнопки – отказ от сохранения параметров.

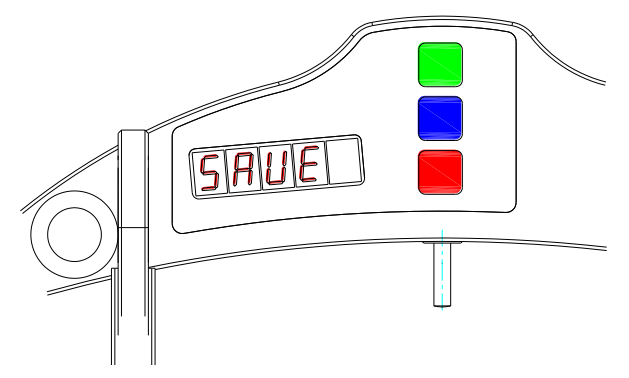

Функция переворота изображения позволяет наблюдать результат в удобном для оператора виде независимо от направления установки скобы.

#### **Примечания**:

- дискретность индикации **0.01мм** доступна только в режиме прямой индикации;

- в режиме индикации диаметра в дюймах разрядность составляет два знака после запятой. При перевороте изображения точка индицируется сверху.

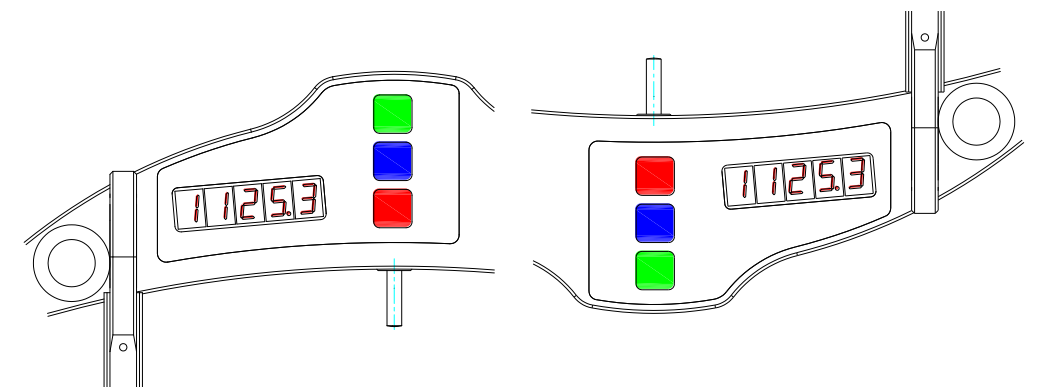

#### <span id="page-7-0"></span>**10.2. Настройка яркости изображения**

Для изменения яркости дисплея необходимо

- включить скобу;
- нажать **Синюю** кнопку и удерживать ее в нажатом состоянии более 3 с;

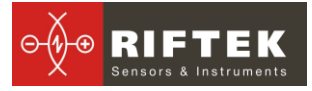

• на дисплее появится сообщения "Up";

повторно нажать **Синюю** кнопку и перейти в режим настройки яркости ―**brt**‖;

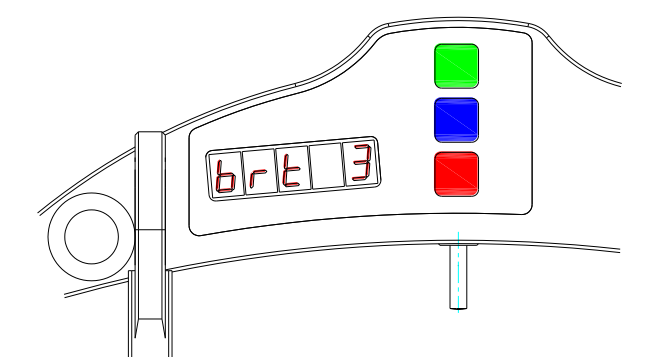

изменение параметра производится нажатием **Зелѐной** кнопки;

для сохранения параметра нажать **Красную** кнопку на дисплее появится запрос на подтверждение сохранения всех измененных параметров ―SAVE‖, нажатие **Зелѐной** кнопки – подтверждение сохранения, а нажатие **Красной** кнопки – отказ от сохранения параметров.

При выборе яркости следует учитывать, что повышенная яркость существенно увеличивает расход энергии и уменьшает время работы аккумуляторов до перезарядки.

#### <span id="page-8-0"></span>**10.3. Настройка индикации в миллиметрах или дюймах**

Для изменения режима индикации диаметра в миллиметрах или дюймах включить скобу;

- нажать **Синюю** кнопку и удерживать ее в нажатом состоянии более 3 с;
- на дисплее появится сообщения "Up";
- последовательным нажатием **Синей** кнопки перейти в режим настройки режима индикации диаметра в миллиметрах или дюймах. На дисплее должно появиться сообщение ―**SI**‖ (индикация в миллиметра) или ―**Inch**‖ (индикация в дюймах).
- изменение параметра производится нажатием **Зелѐной** кнопки;
- для сохранения параметра нажать **Красную** кнопку, на дисплее появится запрос на подтверждение сохранения всех измененных параметров ―**SAVE**‖, нажатие **Зелѐной** кнопки – подтверждение сохранения, а нажатие **Красной** кнопки – отказ от сохранения параметров.

**Примечание**: В режиме индикации диаметра в дюймах разрядность составляет два знака после запятой. При перевороте изображения точка индицируется сверху.

### <span id="page-8-1"></span>**11. Служебные режимы работы**

В этом разделе описаны режимы, предназначенные для калибровки скобы. Ошибочные манипуляции в этих режимах могут привести к неверным результатам измерений, поэтому производить какие либо действия в них может только персонал, прошедший специальную подготовку

#### <span id="page-8-2"></span>**11.1. Требования к калибровке**

**Внимание! Калибровка скобы не требуется во время текущей работы со скобой, а осуществляется только после ее изготовления, после ремонта, а также после проведения поверки, давшей отрицательный результат**.

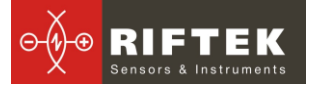

Для проведения калибровки необходимы следующие средства:

- плита поверочная с отклонением от плоскостности не более ±0.5 мкм на длине 250 мм (либо плоский шаблон РФ510.11.000 рис.2.);
- концевая мера длины;
- шаблон колеса (колесо)с известным значением диаметра (либо Шаблондиаметр РФ510.11.850, рис.3.)

#### <span id="page-9-0"></span>**11.2. Вход в служебный режим**

- Для входа в служебные режимы нужно выключить скобу (длительное нажатие **Красной** кнопки, более 3 сек.).
- Удерживая **Зелѐную** кнопку в нажатом состоянии, включить скобу (нажать **Красную** кнопку).
- На дисплее появится сообщение "CLbr.0" калибровка нуля датчика в системе координат скобы.
- Для входа в режим калибровки нуля датчика необходимо нажать **Зелѐную** кнопку (далее см. п.**[11.3](#page-9-1)**).
- Для перехода к следующему режиму калибровки необходимо нажать Синюю кнопку. На дисплее появится сообщение "CLbr.b" - калибровка базы скобы (расстояние между центрами опорных шаров).
- Для входа в режим калибровки базы скобы необходимо нажать **Зелѐную** кнопку (далее см. п.**[11.4](#page-10-1)**).

Таким образом, в служебном режиме:

- нажатием **Синей** кнопки производится перебор режимов,
- вход в режим осуществляется нажатием **Зелѐной** кнопки,
- выход из меню калибровки нажатие **Красной** кнопки.

#### <span id="page-9-1"></span>**11.3. Калибровка нуля датчика**

- После входа в режим калибровки нуля датчика на дисплее отображается значение концевой меры длины, используемой для калибровки, в дискретах по **0,5 мкм**.
- Если редактировать значение меры не надо переходим к следующему пункту. Для редактирования значения меры необходимо нажать **Синюю** кнопку, при этом начнет мигать редактируемый разряд. Перебор разрядов осуществляется нажатием **Синей** кнопки, а перебор значений - нажатием **Зелѐной** кнопки. По окончании редактирования необходимо нажать **Красную** кнопку и подтвердить сохранение параметра нажатием **Зелѐной** кнопки, или отказаться от сохранения нажатием **Красной** кнопки.
- Нажимаем **Зелѐную** кнопку, значение меры начнет мигать это означает, что необходимо установить скобу на плоский шаблон и под измерительный наконечник скобы установить меру с номиналом, указанным в предыдущем пункте. Мера должна быть плотно притерта к шаблону, а опоры и шары скобы – плотно прижаты к шаблону.
- Нажимаем **Зелѐную** кнопку. На дисплее индицируется текущее показание датчика в его собственной системе координат. Перемещая, скобу убеждаемся в повторяемости показаний.
- Если показания датчика достаточно стабильны, нажимаем **Синюю** кнопку. Производится расчет положения нуля датчика в системе координат скобы и появляется предложение сохранить результаты калибровки.

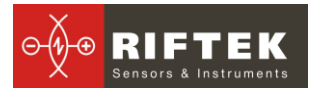

Нажатие **Зелѐной** кнопки – подтверждение сохранения, а нажатие **Красной** кнопки – отказ от сохранения.

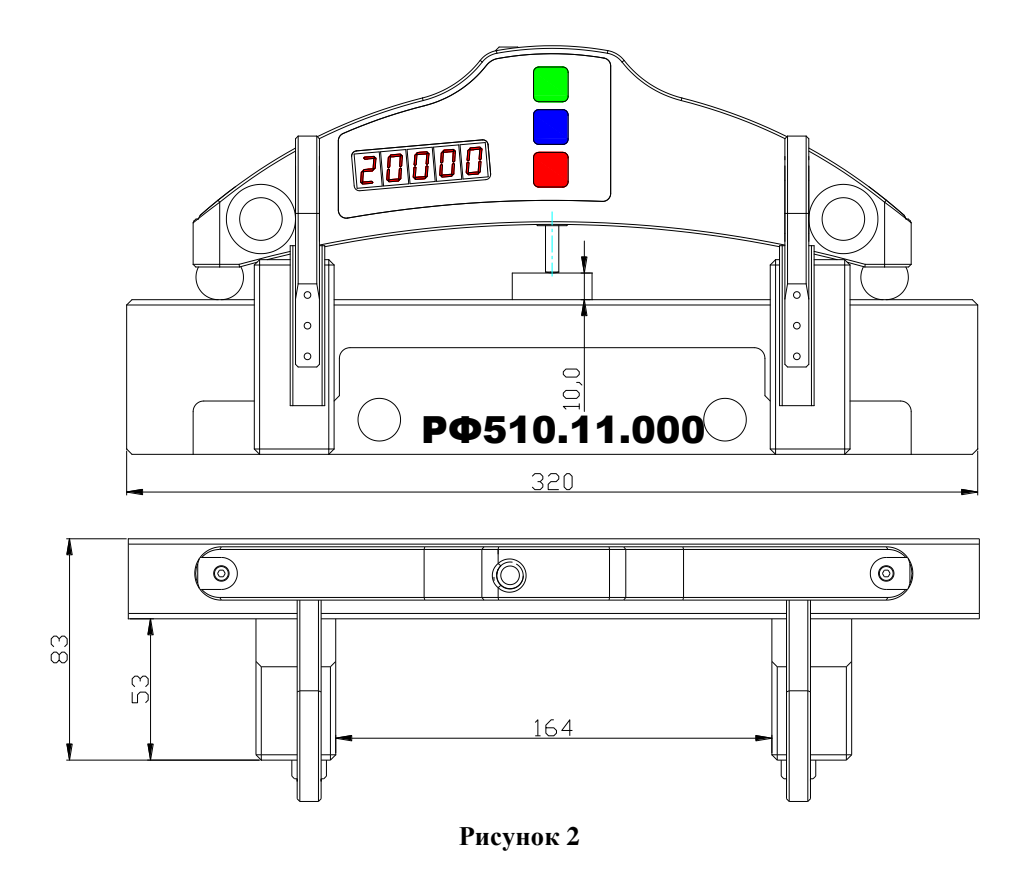

#### <span id="page-10-1"></span><span id="page-10-0"></span>**11.4. Калибровка базы скобы**

- После входа в режим калибровки базы скобы на (см. п.**[11.2.](#page-9-0)**) дисплее отображается значение диаметра эталонного шаблона, используемого для калибровки.
- Если редактировать значение диаметра эталона не надо переходим к следующему пункту. Для редактирования значения диаметра эталона необходимо нажать **Синюю** кнопку, при этом начнет мигать редактируемый разряд. Перебор разрядов осуществляется нажатием **Синей** кнопки, а перебор значений - нажатием **Зелѐной** кнопки. По окончании редактирования необходимо нажать Красную кнопку и подтвердить сохранение параметра нажатием **Зелѐной** кнопки, или отказаться от сохранения нажатием **Красной** кнопки.
- Нажимаем **Зелѐную** кнопку, значение диаметра эталона начнет мигать это значит, что необходимо установить скобу на шаблон со значением диаметра, заданным в предыдущем пункте. Опоры скобы – плотно прижаты к шаблону.
- Нажимаем **Зелѐную** кнопку. На дисплее индицируется текущее показание датчика в системе координат скобы. Перемещая скобу, убеждаемся в повторяемости показаний.
- Если показания измерителя достаточно стабильны, нажимаем **Синюю** кнопку. Производится расчет значения базы скобы и появляется предложение сохранить результаты калибровки. Нажатие **Зелѐно**й кнопки –

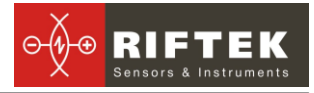

подтверждение сохранения, а нажатие **Красной** кнопки – отказ от сохранения.

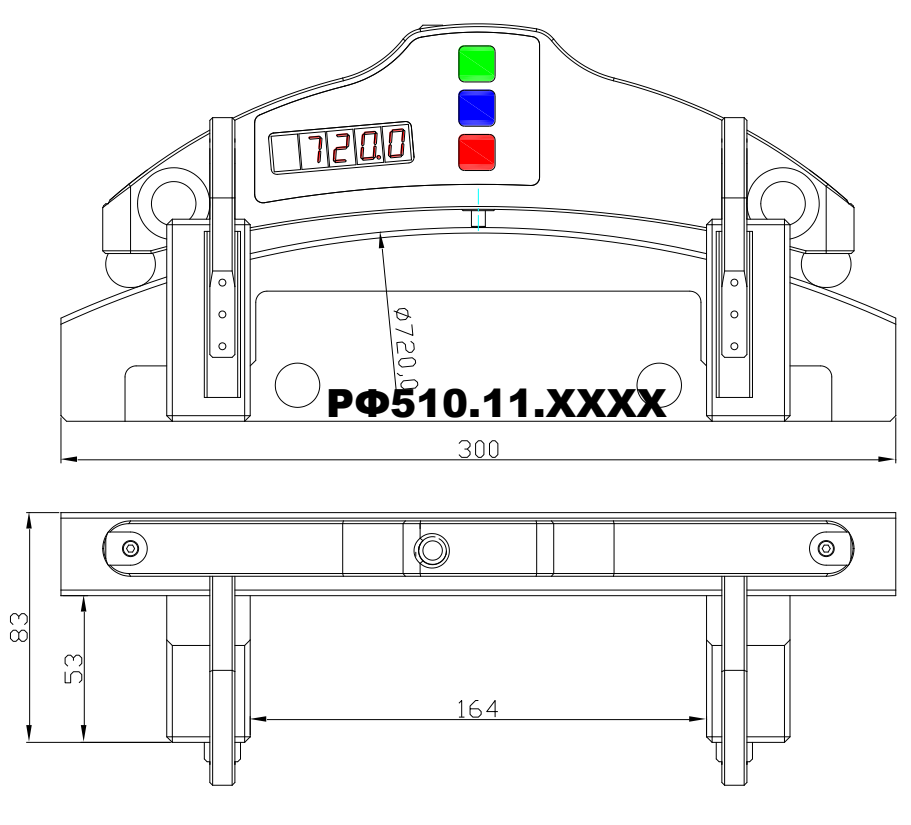

**Рисунок 3**

**ПРИМЕЧАНИЕ**: видео-инструкцию по калибровке скобы см. здесь: [http://www.riftek.com/resource/video/idk\\_calibr.avi](http://www.riftek.com/resource/video/idk_calibr.avi)

## <span id="page-11-0"></span>**12. Зарядка встроенных аккумуляторов**

Для зарядки аккумуляторной батареи подключить прилагаемое в комплекте зарядное устройство к сети 220 В и разъему "Заряд" на верхней панели скобы. Время заряда — 15 часов

### <span id="page-11-1"></span>**13. Гарантийные обязательства**

Гарантийный срок эксплуатации скобы ИДК - 18 месяцев со дня ввода в эксплуатацию, гарантийный срок хранения - 12 месяцев

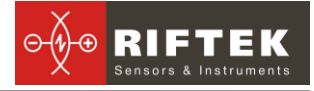

# <span id="page-12-0"></span>**14. Приложение 1. Железнодорожное измерительное оборудование "РИФТЭК"**

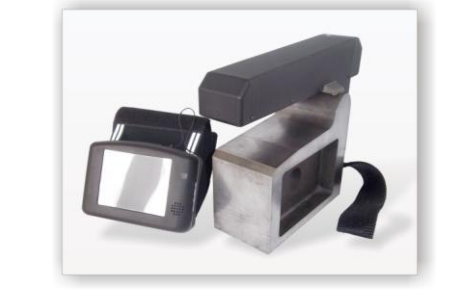

#### **Лазерный профилометр поверхности катания колесной пары. Серия ИКП**

Лазерный профилометр предназначен для измерения:

- высоты гребня (проката);
- толщины гребня;
- крутизны гребня;

 снятия и анализа полного профиля поверхности катания колеса;

 поддержки электронной базы данных по износу колесных пар;

 проведения допускового контроля и разбраковки при техническом осмотре, освидетельствовании, ремонте и формировании железнодорожных колесных пар локомотивов и МВПС.

#### **Измеритель межбандажного расстояния. Серия ИМР**

Лазерный прибор для:

- измерения межбандажного расстояния колесных пар железнодорожного подвижного состава (локомотивов, вагонов, метро, трамваев),
- проведения допускового контроля и разбраковки при их техническом обслуживании, освидетельствовании и ремонте.

#### **Профилометр рельсовый переносной. Серия ПРП**

Выполняет следующие основные функции:

- получение информации о параметрах поперечного профиля рабочей поверхности головки рельса;
- снятие и анализ полного профиля рабочей поверхности головки рельса;
- визуализация на дисплее совмещенных графических изображений фактического и нового поперечных профилей головки рельса;

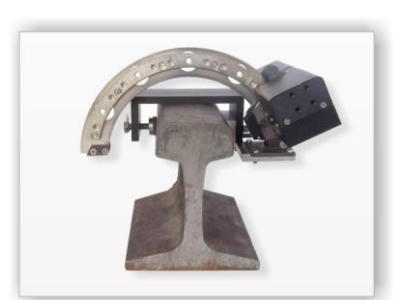

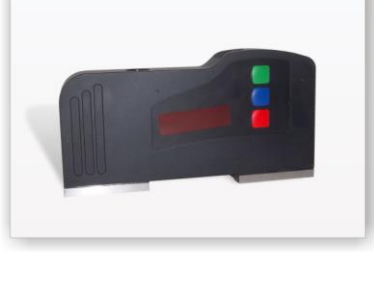